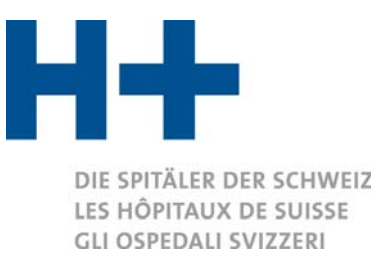

# **Fragen und Antworten zur Online Plattform zum Erfassen der Kosten- und Leistungsdaten für ITAR\_K®**

**Wir beantworten die häufigsten Fragen** zur Online Plattform zum Erfassen der Kosten- und Leistungsdaten für ITAR\_K**®**. Der vereinfachte und schnelle Weg, ITAR\_K**®** im Internet auszufüllen, ohne Softwareinstallation und ohne Papier.

## **Welche Vorteile bietet die Online Plattform ?**

- Es muss kein zusätzliches Programm auf Ihrem PC installiert werden (entlastet den Rechner und spart Speicherplatz)
- Die Online Plattform basiert auf dem Internetbrowserprinzip und ist somit unabhängig vom Betriebssystem
- Sie arbeiten garantiert immer mit der aktuellen Version, somit ist kein Softwareupdate nötig
- In der nächsten Version erscheinen alle statischen Daten, so z.B. die Stammdaten und die Daten aus der Vorperiode
- Der Upload und das Speichern Ihrer Kosten- und Leistungsdaten wird automatisch übernommen
- Sie erhalten beim Upload direkt eine Rückmeldung zu allfälligen Fehlern und Warnhinweisen.
- Der Papieraufwand wird reduziert
- Mit Ihren Zugangsdaten, die die Direktion eröffnet, können Sie überall Daten erfassen

## **Was ist der Mehrwert der neuen Plattform ?**

Die Plattform dient der Vertrauensbildung in die Kostendaten der Spitäler. Mit der Plattform wird der Aufwand vor allem für die Folgejahre minimiert, da die Vorjahresdaten und die Stammdaten übernommen werden.

## **Ich habe keine Zugangsdaten zur Online Plattform**

Die Direktionen haben die Zugangsdaten erhalten und sind für die Verwaltung (Eröffnung/Löschung) der Logins zuständig.

## **Ich habe das Passwort vergessen**

Generieren Sie mittels Button « Passwort vergessen » ein neues Passwort.

## **Gibt es für das Passwort Bestimmungen ?**

Das Passwort muss mindestens 6 Zeichen lang sein, mindestens eine Zahl enthalten und aus Gross- und Kleinbuchstaben bestehen.

# **Ich habe die Lasche Benutzerverwaltung, jedoch keine Lasche Übersicht, was mache ich falsch ?**

Wenn die Lasche Übersicht nicht ersichtlich ist, sind Sie in der Rolle des Spitaladministrators zugeteilt. Sie müssen sich zusätzlich die Rolle des Spitalbenutzers zuteilen, um in die Übersicht gelangen zu können. Wählen Sie hierzu in der Benutzerverwaltung den Button @und wählen Sie zusätzliche unter Rollen «Spital Benutzer» an.

#### **Kann ich die Emailadresse des Spitaladministrators ändern ?**

Melden Sie sich zuerst mit der Ihnen zugeteilten Emailadresse an, ändern Sie das Passwort und erfassen Sie die Benutzer. Danach können Sie die Emailadresse beliebig ändern.

# **Ich möchte die Kosten- und Leistungsdaten für ITAR\_K durch einen externen Vertreter (Beratungsfirma, Treuhänder, etc.) ausfüllen lassen, ist dies möglich ?**

Ja, hierzu müssen Sie für den Vertreter ein Login einrichten.

# **Kann ich die Vorjahresversionen von ITAR\_K® in die Online Plattform übernehmen bzw. importieren?**

Vorjahresversionen können zum heutigen Zeitpunkt nicht importiert werden. Ab der Version 7.0 sind die Daten jedoch verfügbar und Vorjahreswerte werden in den Folgeversionen (ab Version 8.0) automatisch übernommen und müssen nicht mehr manuell eingegeben werden. Gleiches gilt für die Stammdaten.

## **Muss ich die Kosten- und Leistungsdaten für ITAR\_K® in einem «Rutsch» erfassen ?**

Nein. Die Plattform speichert Ihre Daten fortlaufend ab. So können Sie die Erfassung jederzeit unterbrechen und später an derselben Stelle weiterfahren.

## **In der Excel-Vorlage erscheinen nicht alle Tarifwerke (Spalten)**

Überprüfen Sie unter den Stammdaten, Leistungsangebote/Aktivitäten, ob Sie alle relevanten Tarifwerke aktiviert haben.

## **Ich kann keine zusätzlichen Tarifwerke (Spalten) einfügen, was muss ich tun ?**

Die Anzahl Spalten in den Tarifwerken sind beschränkt. Sie können in der Rehabilitation, Psychiatrie und im ambulanten Bereich je vier weitere betriebsindividuelle Tarifspalten einfügen. Diese definieren und benennen Sie in der Rubrik Leistungsangebot. Im Akutbereich sind keine zusätzlichen Spalten vorgesehen.

## **Ich kann keine zusätzlichen Zeilen einfügen, was muss ich tun?**

Die Anzahl der Eingabezeilen ist beschränkt und entspricht den Zeilen der früheren ITAR\_K**®** Versionen.

## **Wie oft kann ich die Excel-Dateien hochladen?**

Der Upload kann beliebig oft gemacht werden, so lange wie Sie ITAR\_K**®** noch nicht definitiv abgeschlossen haben.

# **Ich kann die Erfassung von ITAR\_K® nicht definitiv abschliessen, obwohl ich alles ausgefüllt habe.**

Stellen Sie sicher, dass alle Kästchen im Navigationsbaum grün oder gelb ausgefüllt sind und Sie alle Abweichungen begründet haben.

## **Kann ich nach dem definitiven Abschluss meine Daten noch ändern ?**

Nein nach dem Abschluss können Sie die Daten nicht mehr ändern. Müssen Sie dennoch Korrekturen vornehmen, so kontaktieren Sie H+ Die Spitäler der Schweiz, damit sie Ihnen die ITAR\_K**®** Plattform wieder freischalten.

#### **Können die Berechnungen in ITAR\_K® weiterhin nachvollzogen werden ?**

Ja, das Nachvollziehen der Berechnungen ist sichergestellt.

#### **Wer hat Zugriff auf die Daten, ist der Datenschutz gewährleistet ?**

Zugriff auf die Daten haben die Spitäler. Gemäss Statuten von H+ dürfen die Einzeldaten der Spitäler nicht ohne deren Einverständnis verwendet werden.

#### **Wie läuft die Zusammenarbeit mit dem Verein SpitalBenchmark ab ?**

Die Spitäler müssen weiterhin alle Daten an den Verein liefern. Die Daten werden vom Verein SBM plausibilisiert. Es ist alles mit dem Verein abgestimmt. Es entsteht kein zusätzlicher Aufwand für die Spitäler.

#### **Ich habe ein technisches Problem, wo bekomme ich Hilfe ?**

Wenden Sie sich in diesem Fall bitte per E-Mail an H+ (itark@hplus.ch) oder verwenden Sie das Kontaktformular.

18. Dezember 2020/FLB/Version 3.0